# Sauvegarde avec SecondCopy et BackInTime

# Objectif :

Permettre aux utilisateurs de dupliquer leurs données critiques stockées sur leur poste nomades vers une zone dite sécurisée.

2 outils utilisés au LAPP et LAPTH

**SecondCopy** :

Utilitaire de sauvegarde pour Windows (shareware)

**Back In Time** :

Utilitaire de sauvegarde pour Linux (libre)

CNRS IN2P3 LAPP LAPTH SARI Présentation sur la sauvegarde 16 Déc 2011

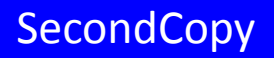

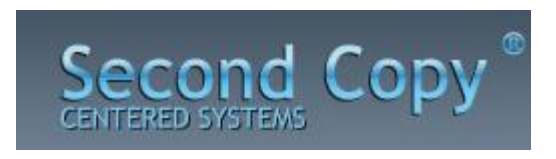

<http://www.centered.com/tour/index.html>

Ce logiciel fait une deuxième copie de vos fichiers de données sur un autre directoire, disque dur ou zone distante à travers le réseau.

Ensuite, il contrôle les sources des fichiers et garde la deuxième copie à jour avec les fichiers nouveaux ou modifiés.

Il travaille en arrière plan, sans interaction avec l'usager. Ainsi, une fois la mise à jour réalisée, vous aurez toujours, quelque part, une deuxième copie de vos données.

Simplicité - Convivialité (5 Mo)

- Planification
- **Versionning**
- Logs
- Plusieurs modes de sauvegarde

### Aperçu des principales fonctionnalités de Second Copy v.8

- Sauvegarde automatique (Assistant de planification)
- Différents modes de copie (Simple Copy, Exact Copy, Compress, Move, synchronization)
- "Versionning" (conservation jusqu'à 25 versions dans une zone "delete")
- Diverses options de planification
- Notification par mails (logs)
- Fonctionnement possible en tant que service
- Prévisualisation des opérations de sauvegarde avant execution
- Copie de fichiers en cours d'utilisation (mode non compressé et OS 32) (non testé)
- Possibilité d'ignorer les fichiers plus récents ou anciens à partir d'une date ou version
- Options en ligne de commande
- Compression et encryption
- Supporte Windows Volume Shadow Copy
- Supporte FTP

CNRS IN2P3 LAPP LAPTH SARI Présentation sur la sauvegarde 16 Déc 2011

## Créer un profil en 4 étapes

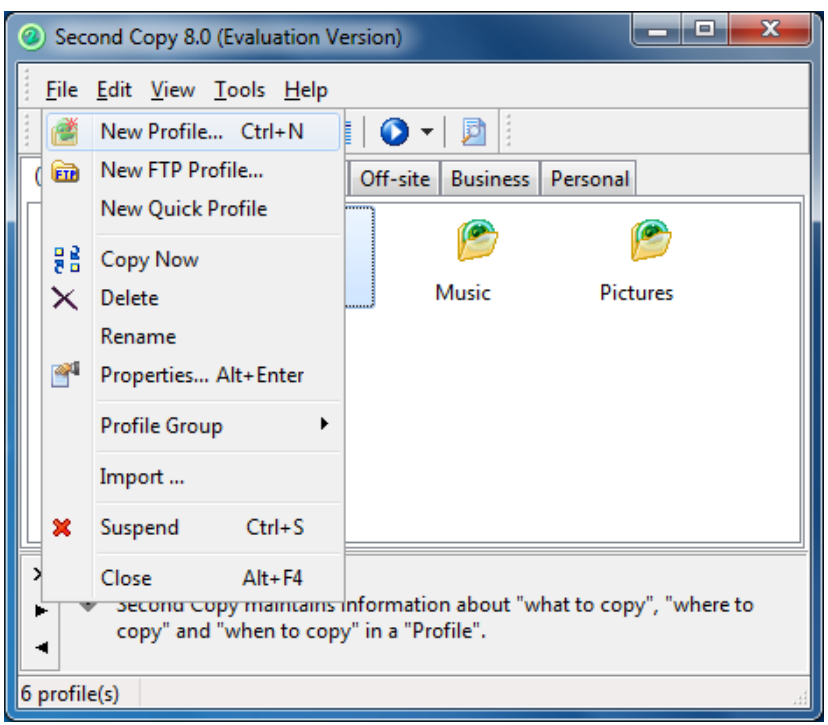

- Quoi ?
- Où ?
- Comment ?
- Quand ?

#### Nouveau profil (profil personnalisé)

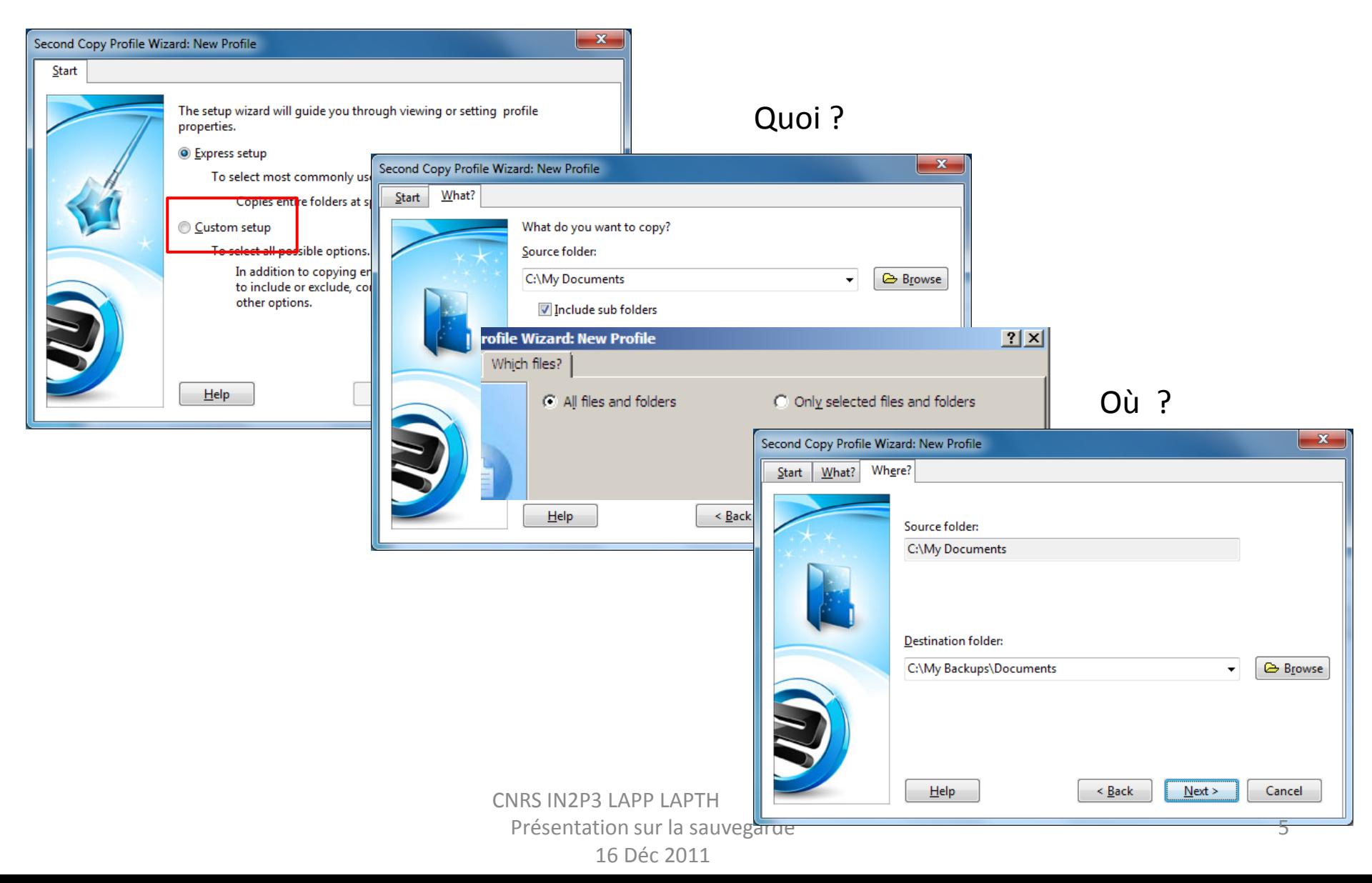

## Quand ?

### Comment ?

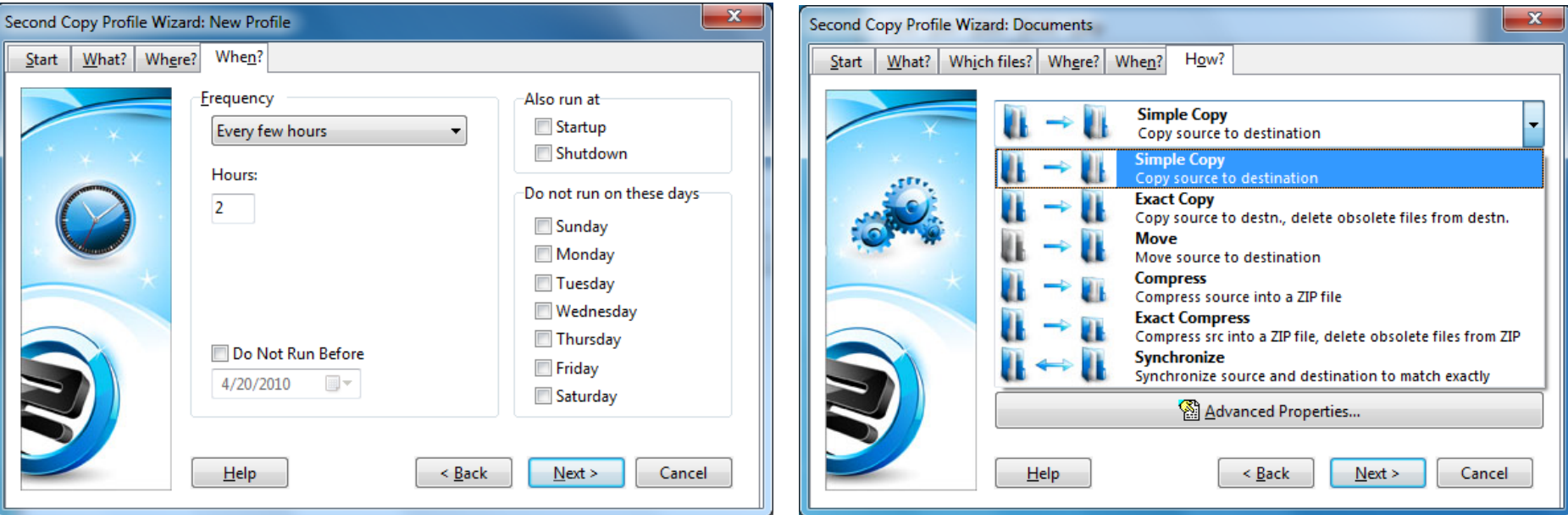

## Fin : le profil est créé !!!

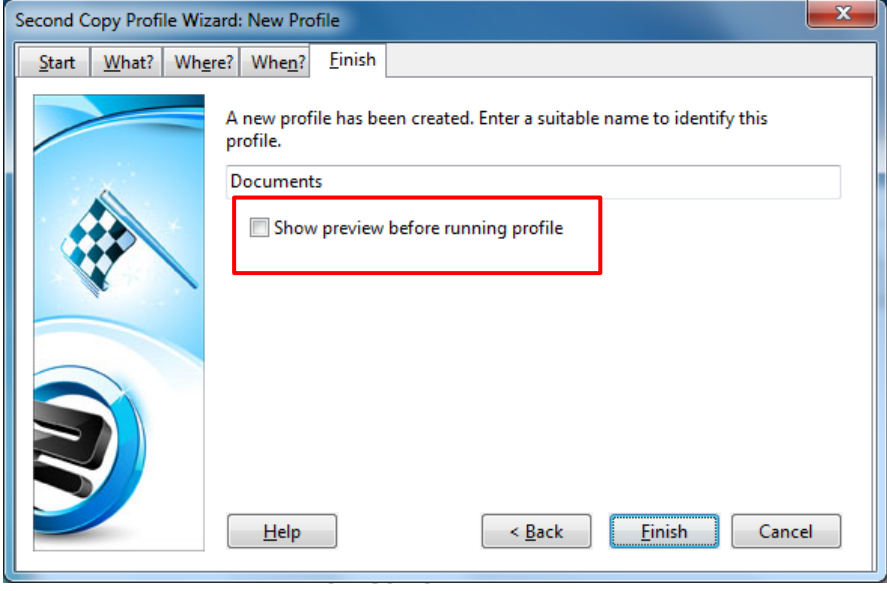

## Observation des logs

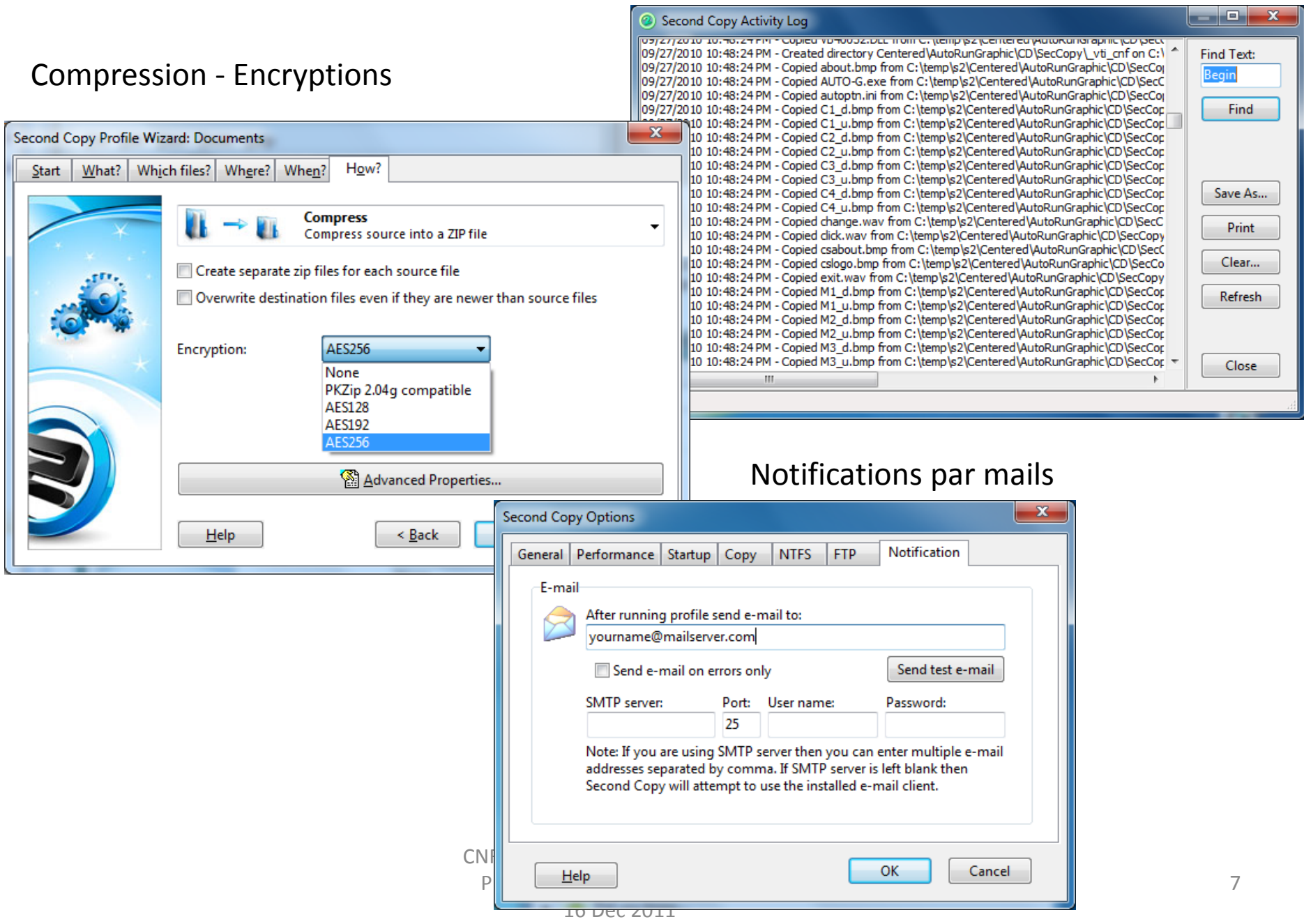

### Une vue détaillée des profils de sauvegarde très appréciable

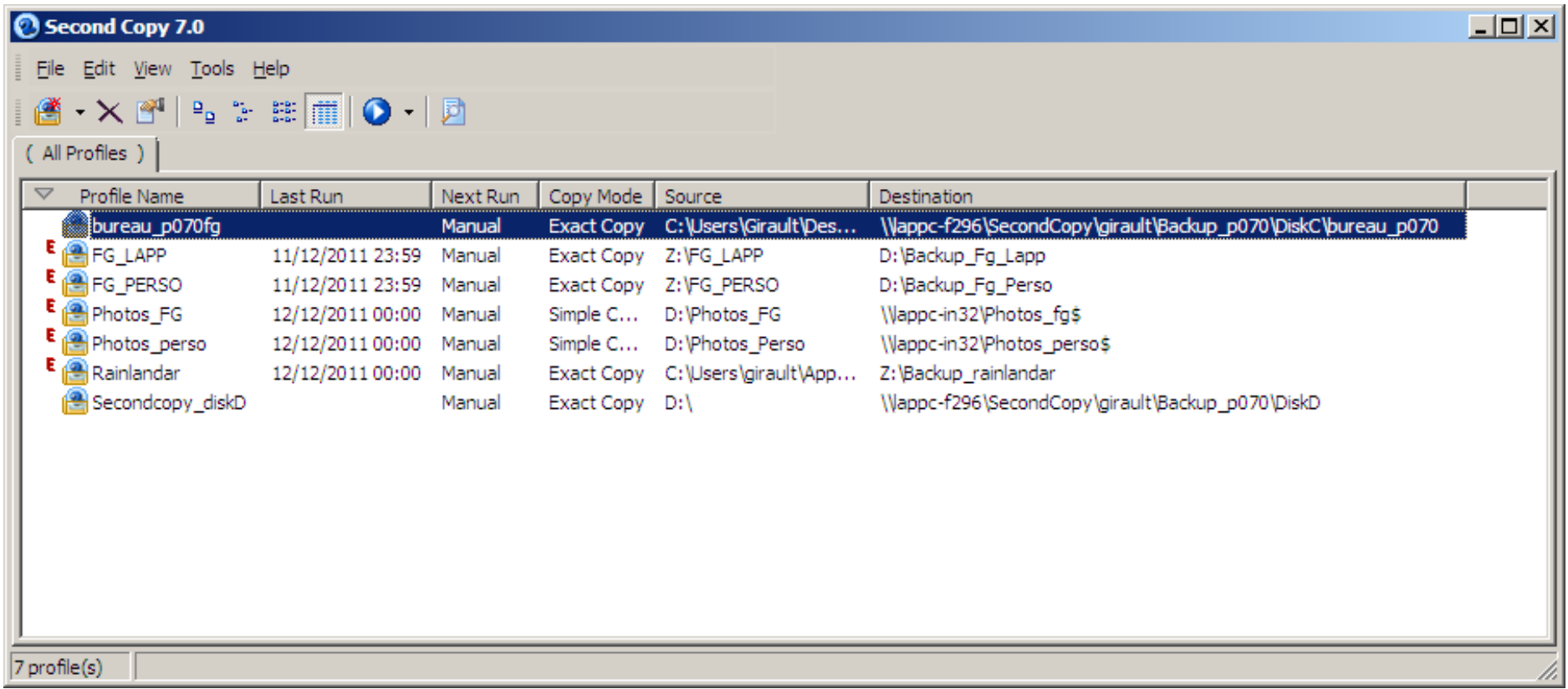

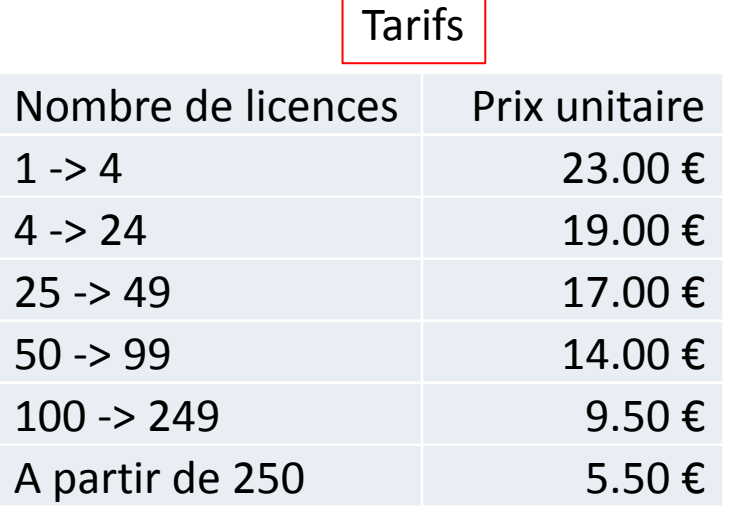

Les outils Windows …

- Sauvegarde et restauration Windows7
- NTBackup sous XP
- Robocopy (en ligne ou via une interface)
- **SyncToy**

### Une alternative gratuite : Cobian Backup

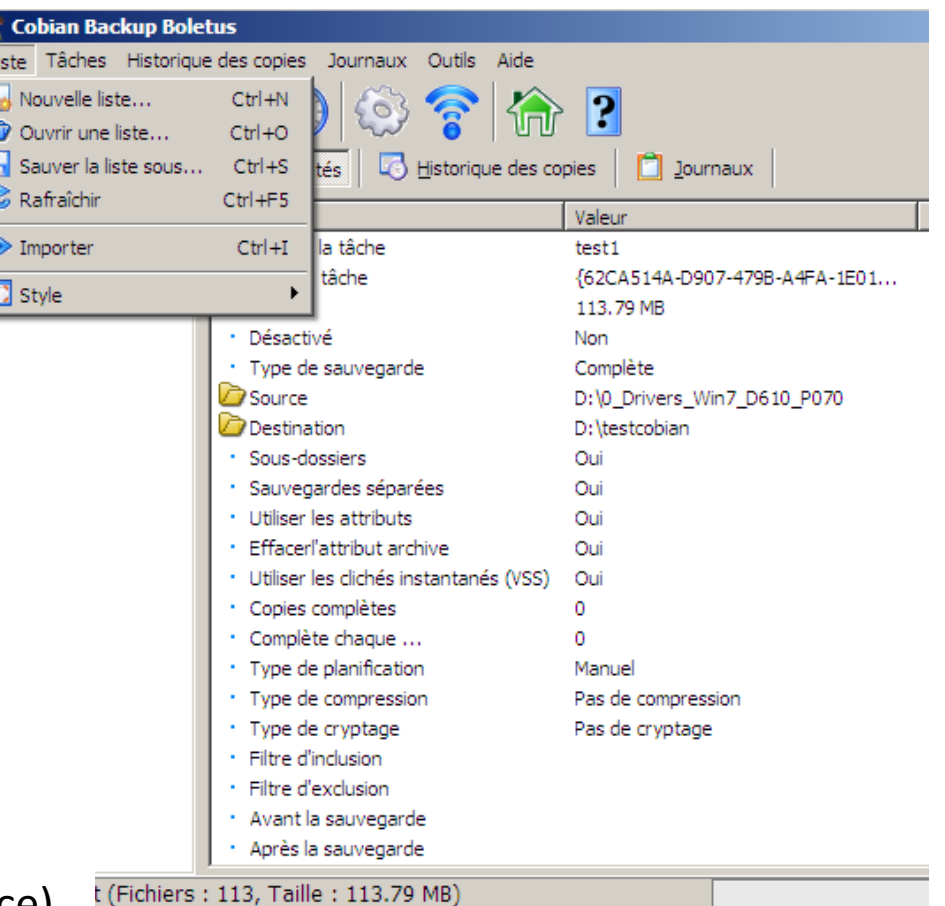

CNRS IN2P3 LAPP LAPTH SARI Présentation sur la sauvegarde 16 Déc 2011

×

- facile à installer via yum (apt-get)
- interface pour gnome et kde
- facile à configurer

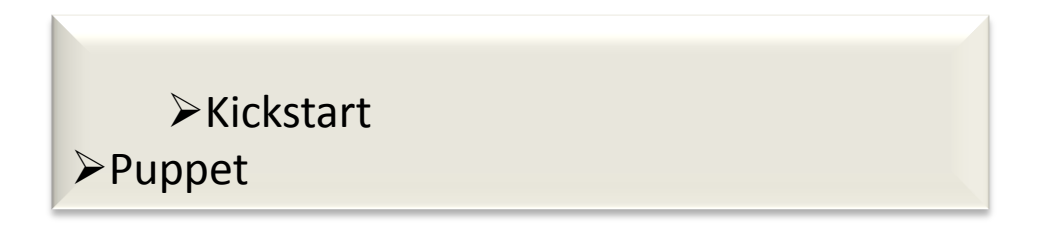

On peut facilement sauvegarder sur une clé USB, un disque externe ou sur un montage NFS

Mais auparavant la zone doit être montée : pas de sauvegarde via ssh

## Back In Time

Il est possible de :

- **sauvegarder manuellement (prendre un nouveau cliché)**
- **actualiser la liste des sauvegardes**
- **renommer une sauvegarde**
- **détruire une sauvegarde**
- **Éditer les préférences**

## **La liste à gauche répertorie les différentes sauvegardes**

(**« Maintenant »** est la zone actuelle sur mon ordinateur)

### la barre d'outil à droite permet de :

- **restaurer des sauvegardes**
- **copier des sauvegardes**
- **comparer des sauvegardes**

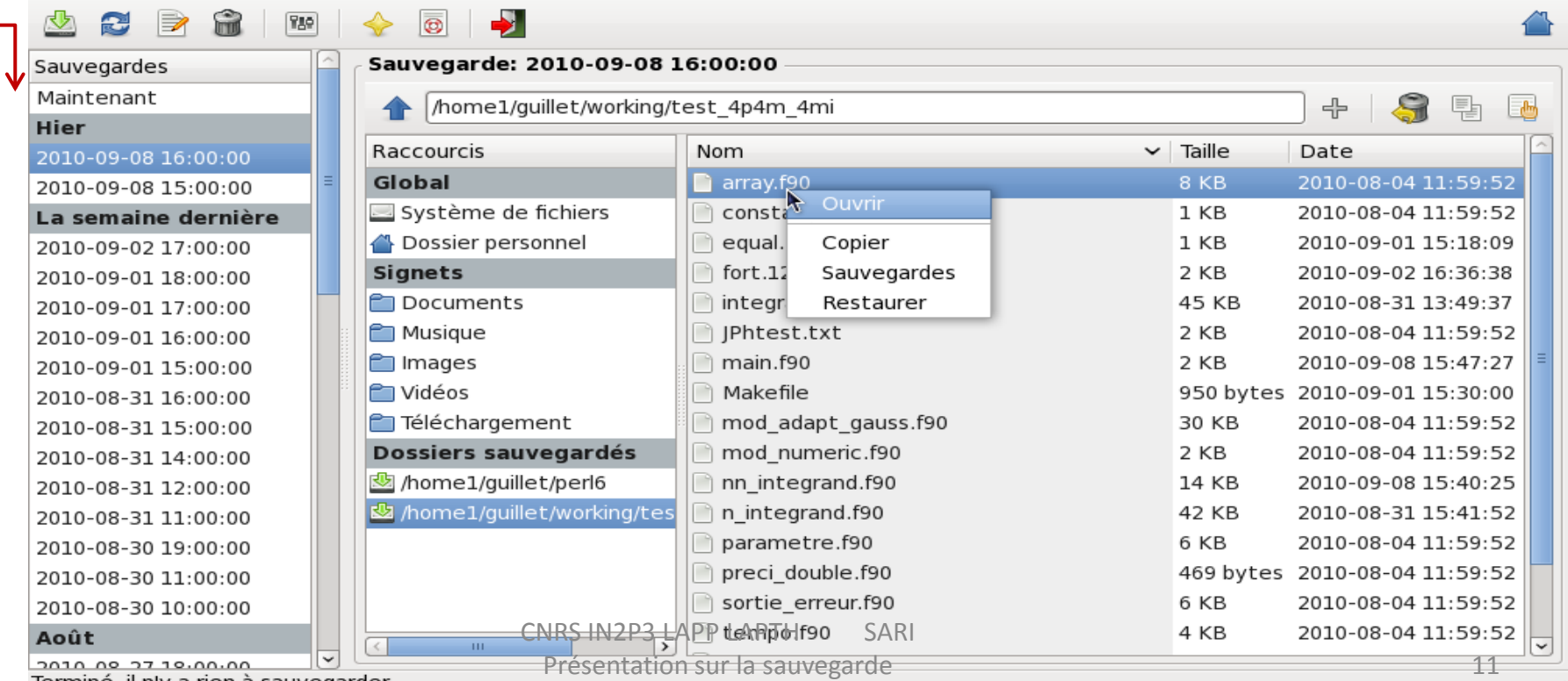

Terminé, il n'y a rien à sauvegarder

16 Déc 2011

## Back In Time

Onglet « General » : Destination : zone où seront sauvegardées vos données Planification : Champ « schedule », dans le cas ci-dessous « Chaque jour » à 16h00

Onglet « auto-remove » : Par exemple détruire les sauvegardes âgées de plus de 10 jours.

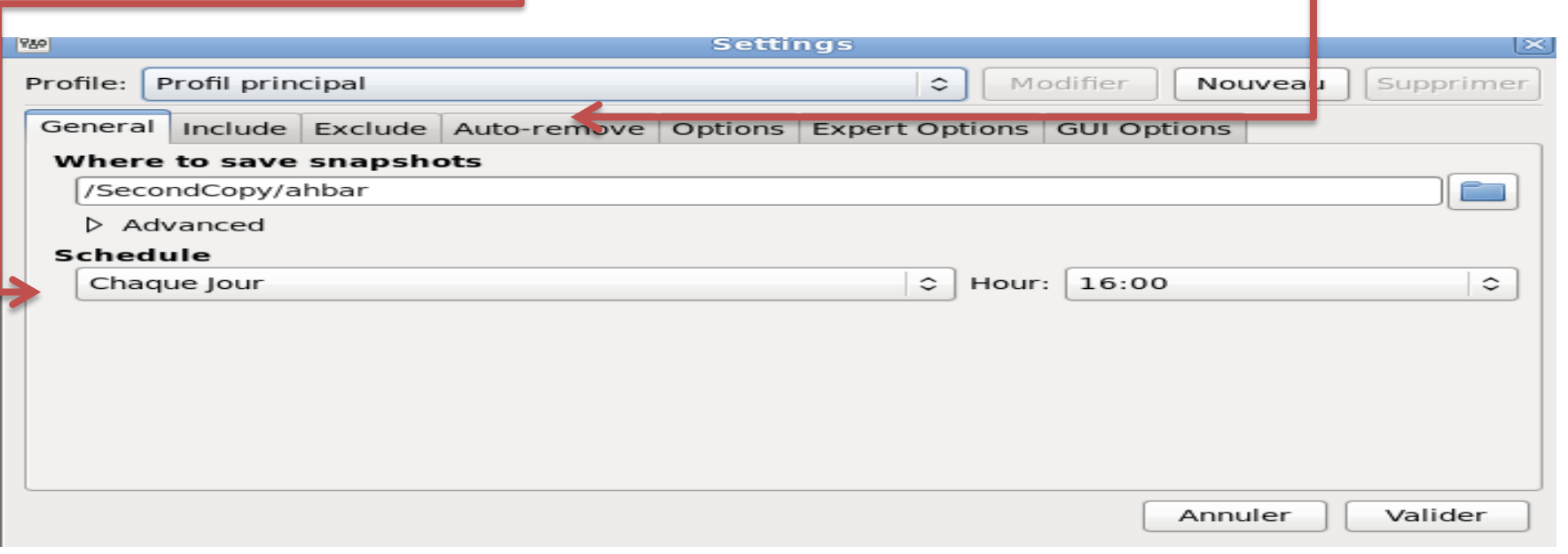

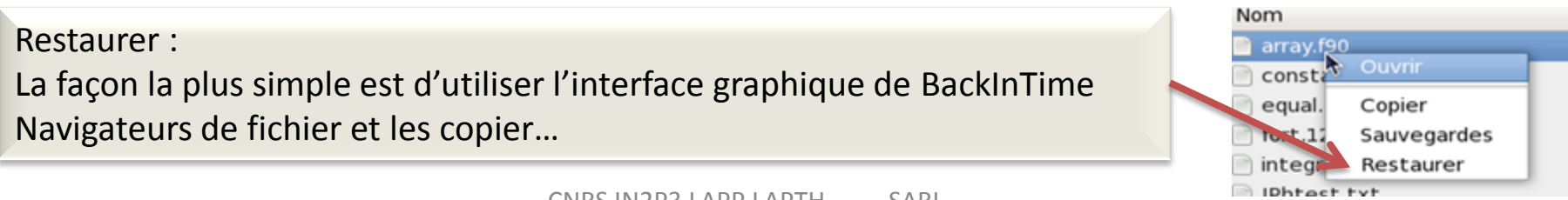

CNRS IN2P3 LAPP LAPTH SARI Présentation sur la sauvegarde 16 Déc 2011

# Back In Time

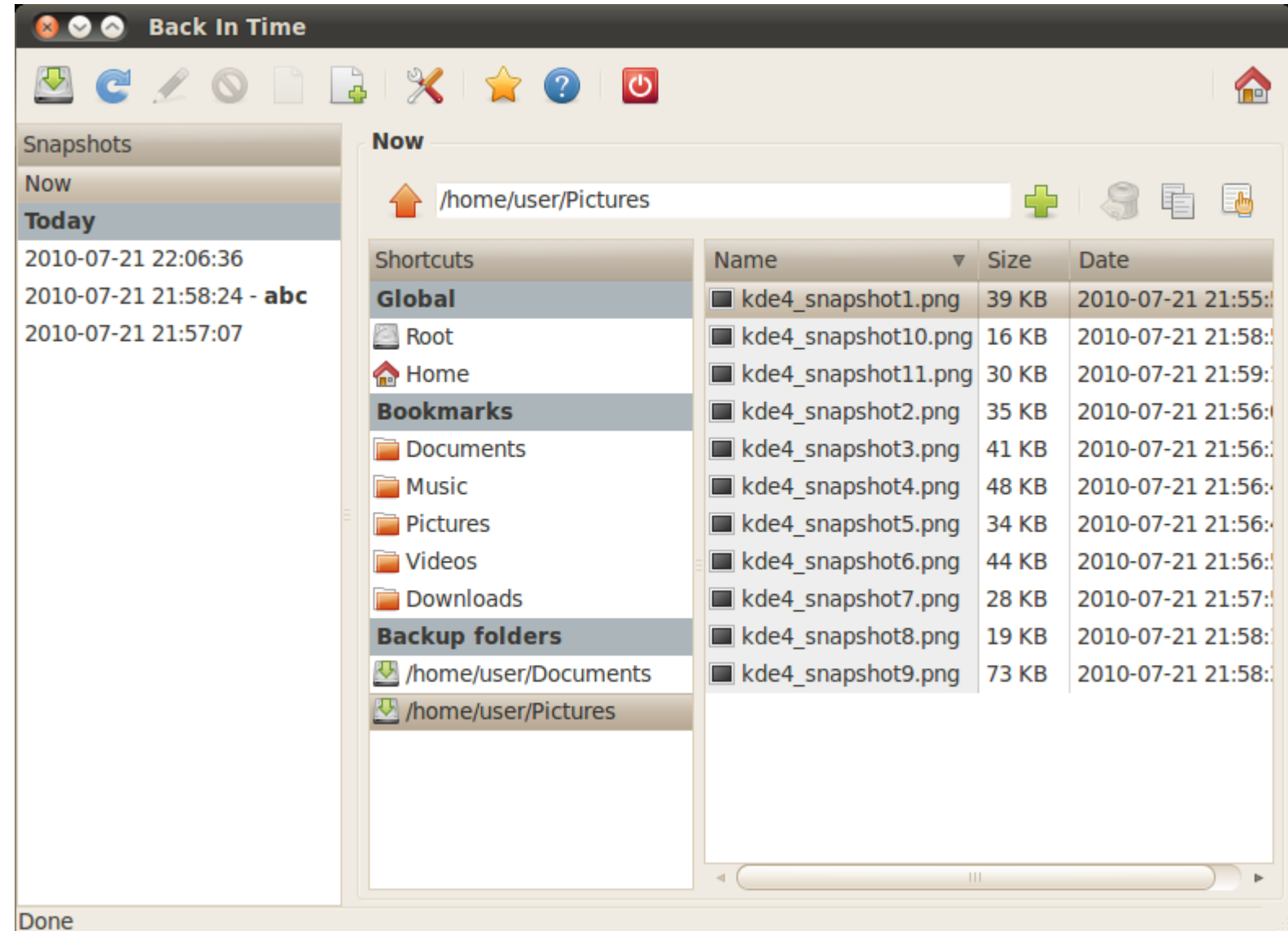

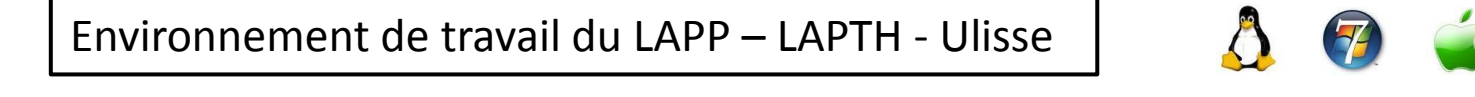

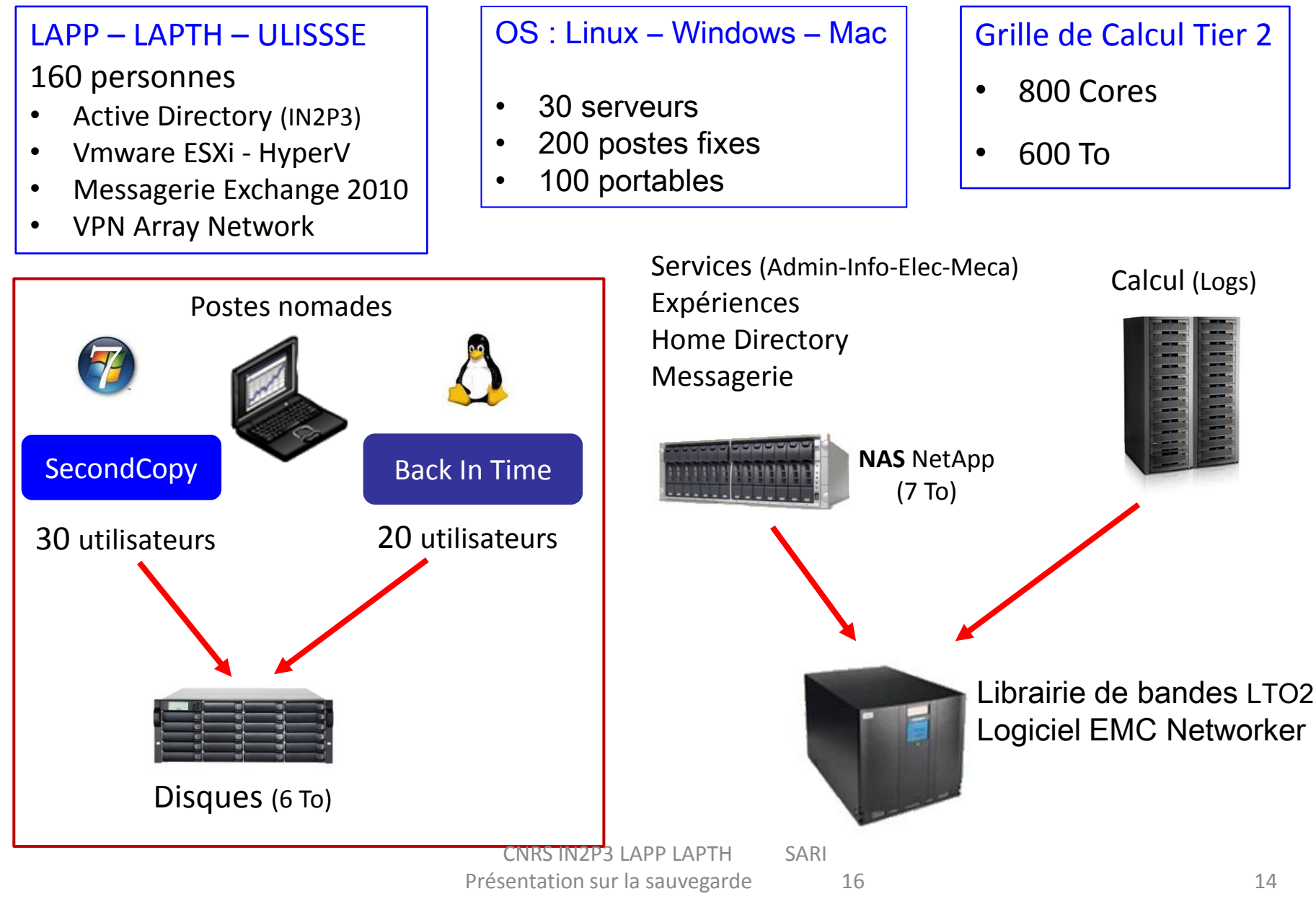

Déc 2011